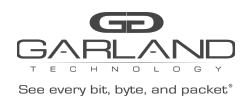

This document describes the front panel, LED indications, interfaces, rear panel, installation procedure for the INT10G10SP1. The unit supports two span applications in a single chassis.

## **Front Panel**

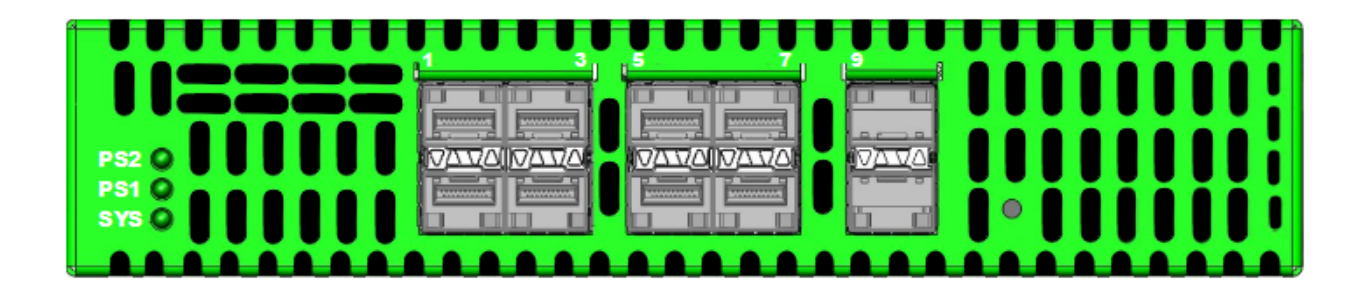

### **LED Indications**

PS2 POWER Supply 2 LED<br>
PS1 PS1 PS1<br>
Power Supply 1 LED<br>
SYS<br>
System LED Up Arrows SFP Ports 1-9<br>
Down Arrows SFP Ports 2-10<br>
Link/Activity LEDs Down Arrows SFP Ports 2-10

System LED<br>Link/Activity LEDs

# **Interfaces**

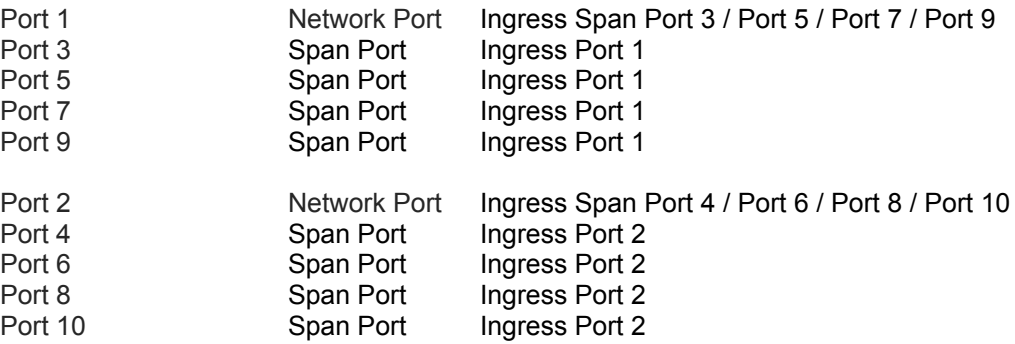

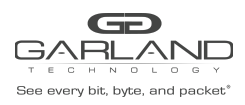

# User Guide RegenTAP: Dual Breakout | INT10G10SP1 | 4.22.1

### **Rear Panel**

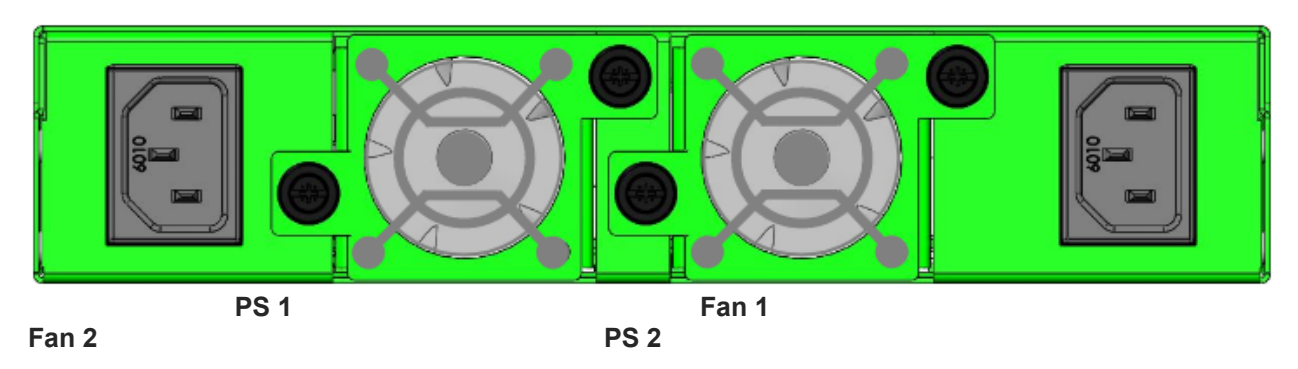

## **Installation Procedure**

- 1. Connect power cables to PS1 and PS2 on the rear panel and plug into available power sources.
- 2. Verify that the PS1 LED and PS2 LED on the faceplate are illuminated.
- 3. Verify that the SYS LED on the faceplate is illuminated.
- 4. Connect the network ports for span1 and/or span2 to the desired sources.
- 5. Verify the link LEDs are illuminated indicating link.
- 6. Verify the activity LEDs are flashing indicating traffic.
- 7. Insert 10G SFPs into the desired monitor ports. This step can be done prior to power on if desired.
- 8. Connect the span ports for span1 and/or span2 to the desired source.
- 9. Verify the link LEDs are illuminated indicating link.
- 10. Verify the activity LEDs are flashing indicating traffic.